## Загрузка файла с сайта маркировки шуб в «Шубный маркиратор»

Последние изменения: 2024-03-26

Если у Вас есть файл, подготовленный на сайте шубного маркиратора [http://markirator.softgold.ru/](http://markirator.softgold.ru) (бесплатный сервис описания товарных остатков шуб и дубленок для участия в пилотном проекте по маркировке меховых товаров), то его можно загрузить в программу.

В отличие от файла полученного с портала ГС1 (GS1), в файле, подготовленном на сайте шубного маркиратора, изделиям не присвоены GTIN.

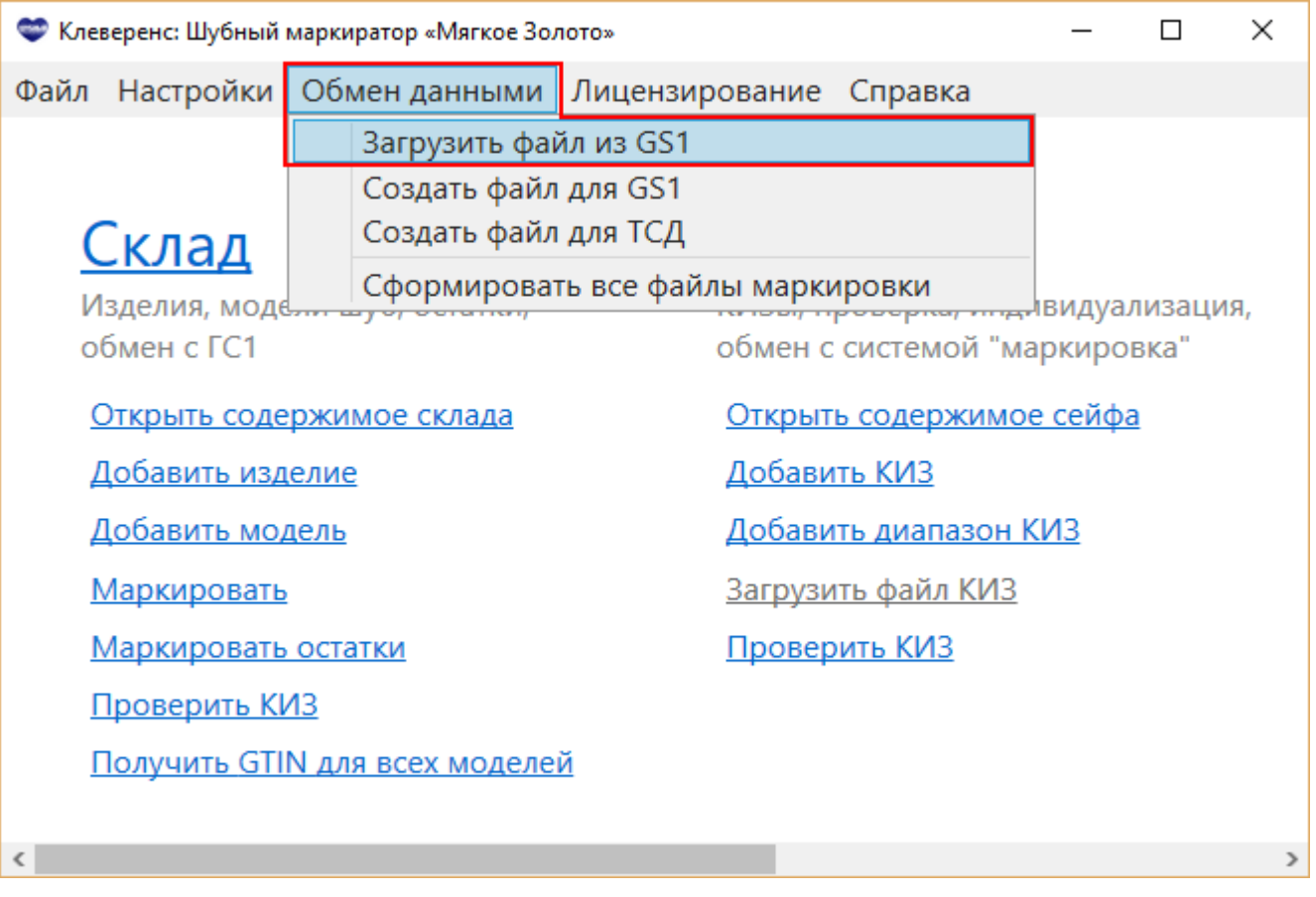

Выбираем полученный файл.

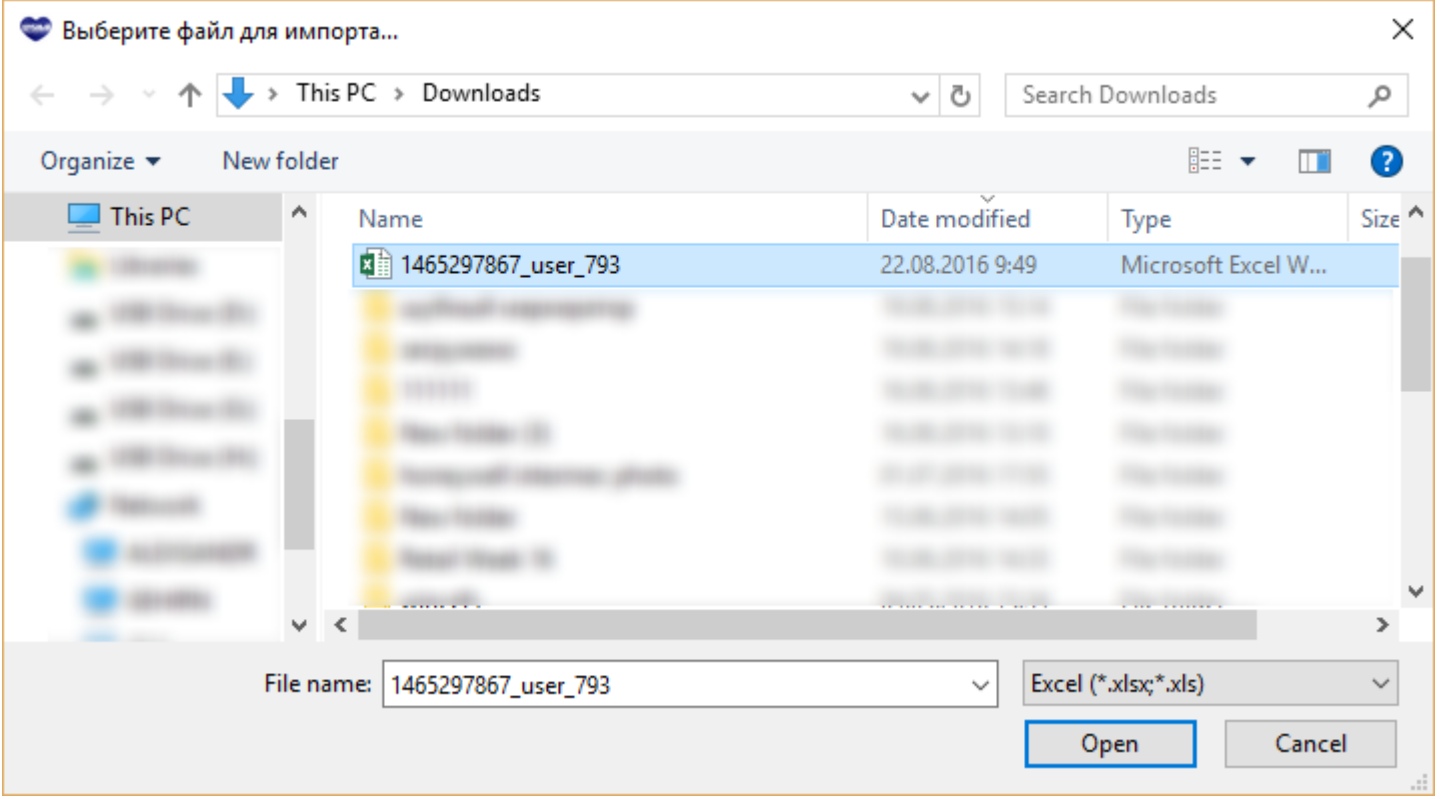

После заполнения таблицы нажимаем кнопку Загрузить. Данные по изделиям и моделям загрузятся в программу.

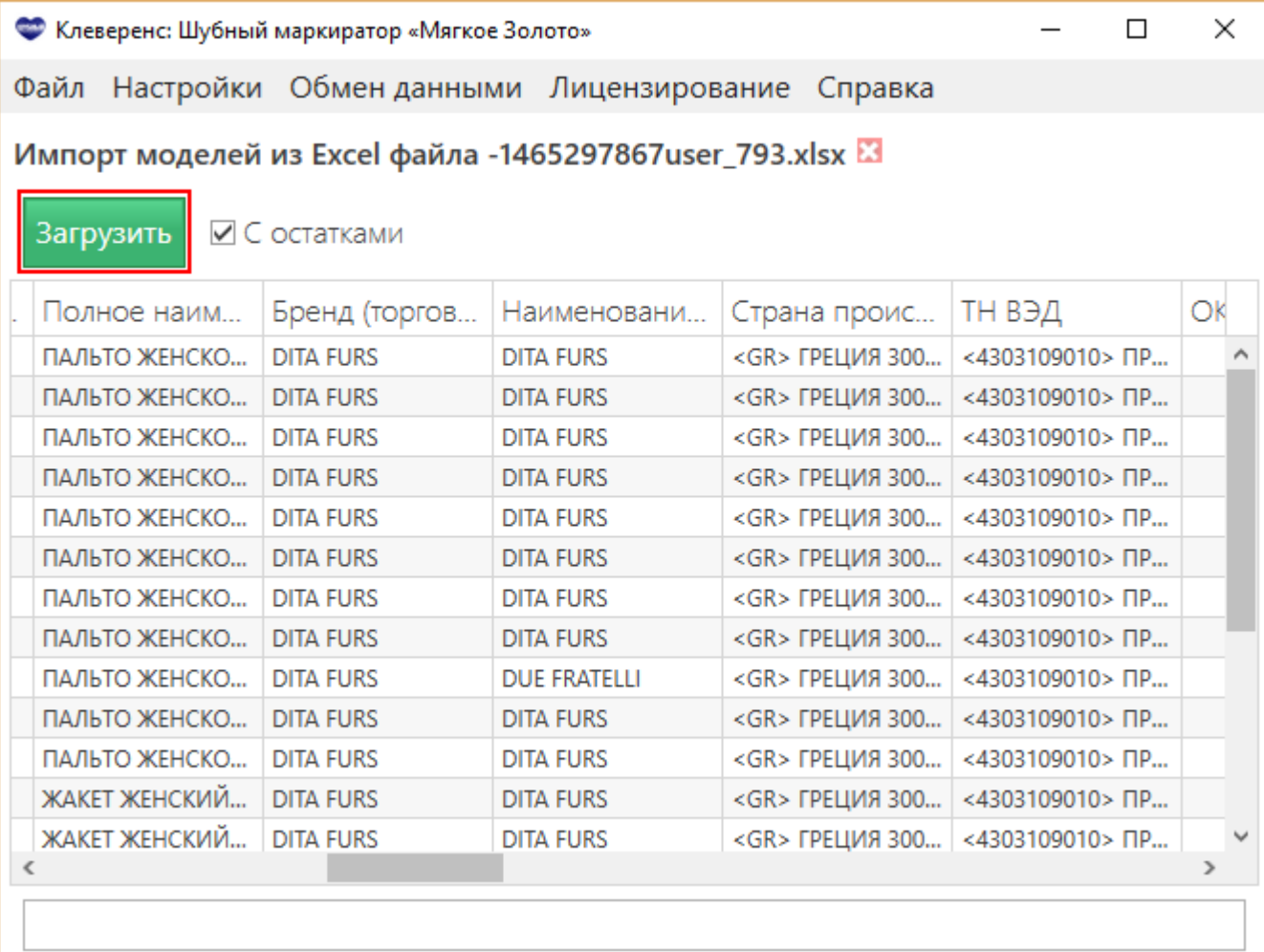

## Не нашли что искали?

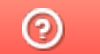

Задать вопрос в техническую поддержку